Subject: Can´t access the created VE Posted by [ralphw](https://new-forum.openvz.org/index.php?t=usrinfo&id=2959) on Mon, 22 Sep 2008 15:58:02 GMT [View Forum Message](https://new-forum.openvz.org/index.php?t=rview&th=6747&goto=33099#msg_33099) <> [Reply to Message](https://new-forum.openvz.org/index.php?t=post&reply_to=33099)

Hi to all of you,

I´m stucked now in the following situation.

I´ve installed a Debian.etch server with opnVZ an webVZ. Ev´rything did work, but if I tried to access the VE via Putty and trie to run apt-get update, it did not work. Wget was´nt even known in the VE.

All IP-Adresses where pingable, the nameservers where set to ### Hetzner Online AG installimage # nameserver config nameserver 213.133.98.98 nameserver 213.133.99.99 nameserver 213.133.100.100

Ev´rything worked fine, there where just the described problem. So I worked on it the hole last night, whitout any results.

Today I set up the hole thing again.

But this time I could´nt even access the VE.

Ive createt a new user in webvz, gave him a password and tried to access via Putty. It tells me´, that the key has changed and ask me, to accept it,´what I did.

Asking for the password, I put in the one I gave in webvz. It was denied, also my root password. What ever I´ve tried, nothing works.

Login with my main-IP, I can start the VE whithout problems

server1:~# vzctl start 177 VE is already running server1:~# vzctl restart 177 Restarting VE Stopping VE ... VE was stopped VE is unmounted Starting VE ... VE is mounted Adding IP address(es): 78.46.254.177 Setting CPU units: 1000 Configure meminfo: 65536 File resolv.conf was modified VE start in progress... server1:~#

Also I can ping all IP´s.

server1:~# ping 78.46.79.2

PING 78.46.79.2 (78.46.79.2) 56(84) bytes of data. 64 bytes from 78.46.79.2: icmp\_seq=1 ttl=64 time=0.092 ms 64 bytes from 78.46.79.2: icmp\_seq=2 ttl=64 time=0.037 ms 64 bytes from 78.46.79.2: icmp\_seq=3 ttl=64 time=0.036 ms

--- 78.46.79.2 ping statistics ---

3 packets transmitted, 3 received, 0% packet loss, time 2000ms rtt min/avg/max/mdev = 0.036/0.055/0.092/0.026 ms server1:~# ping 78.46.254.177 PING 78.46.254.177 (78.46.254.177) 56(84) bytes of data. 64 bytes from 78.46.254.177: icmp\_seq=1 ttl=64 time=0.098 ms 64 bytes from 78.46.254.177: icmp\_seq=2 ttl=64 time=0.045 ms 64 bytes from 78.46.254.177: icmp\_seq=3 ttl=64 time=0.049 ms

--- 78.46.254.177 ping statistics ---

3 packets transmitted, 3 received, 0% packet loss, time 2000ms rtt min/avg/max/mdev = 0.045/0.064/0.098/0.024 ms server1:~# ping 78.46.254.178 PING 78.46.254.178 (78.46.254.178) 56(84) bytes of data. 64 bytes from 78.46.254.178: icmp\_seq=1 ttl=64 time=0.086 ms 64 bytes from 78.46.254.178: icmp\_seq=2 ttl=64 time=0.040 ms 64 bytes from 78.46.254.178: icmp\_seq=3 ttl=64 time=0.039 ms

--- 78.46.254.178 ping statistics ---

3 packets transmitted, 3 received, 0% packet loss, time 1999ms rtt min/avg/max/mdev = 0.039/0.055/0.086/0.021 ms server1:~# ping 78.46.254.179 PING 78.46.254.179 (78.46.254.179) 56(84) bytes of data. 64 bytes from 78.46.254.179: icmp\_seq=1 ttl=64 time=0.095 ms 64 bytes from 78.46.254.179: icmp\_seq=2 ttl=64 time=0.040 ms

--- 78.46.254.179 ping statistics ---

2 packets transmitted, 2 received, 0% packet loss, time 1000ms rtt min/avg/max/mdev = 0.040/0.067/0.095/0.028 ms server1:~# ping 78.46.254.180 PING 78.46.254.180 (78.46.254.180) 56(84) bytes of data. 64 bytes from 78.46.254.180: icmp\_seq=1 ttl=64 time=0.085 ms 64 bytes from 78.46.254.180: icmp\_seq=2 ttl=64 time=0.042 ms 64 bytes from 78.46.254.180: icmp\_seq=3 ttl=64 time=0.043 ms

--- 78.46.254.180 ping statistics ---

3 packets transmitted, 3 received, 0% packet loss, time 2000ms rtt min/avg/max/mdev = 0.042/0.056/0.085/0.021 ms server1:~# ping 78.46.254.181 PING 78.46.254.181 (78.46.254.181) 56(84) bytes of data. 64 bytes from 78.46.254.181: icmp\_seq=1 ttl=64 time=0.083 ms 64 bytes from 78.46.254.181: icmp\_seq=2 ttl=64 time=0.038 ms

--- 78.46.254.181 ping statistics --- 2 packets transmitted, 2 received, 0% packet loss, time 1000ms rtt min/avg/max/mdev = 0.038/0.060/0.083/0.023 ms server1:~# ping 78.46.254.182 PING 78.46.254.182 (78.46.254.182) 56(84) bytes of data. 64 bytes from 78.46.254.182: icmp\_seq=1 ttl=64 time=0.088 ms 64 bytes from 78.46.254.182: icmp\_seq=2 ttl=64 time=0.044 ms 64 bytes from 78.46.254.182: icmp\_seq=3 ttl=64 time=0.044 ms

--- 78.46.254.182 ping statistics --- 3 packets transmitted, 3 received, 0% packet loss, time 2000ms rtt min/avg/max/mdev = 0.044/0.058/0.088/0.022 ms server1:~#

It´s also possible to stop, start and restart the Container from inside WebVZ. I looked around a lot, but can´t find a solution.

Has ther anyone an idea, what´s going on and what I should do? Would be great

Thanks for your help in advance.

regards

Ralph

Here comes the rest of what you maybe need.

server1:~# ip route list table all

78.46.254.177 dev venet0 scope link

78.46.254.176/29 dev eth0 proto kernel scope link src 78.46.254.177

78.46.79.0/27 via 78.46.79.1 dev eth0

78.46.79.0/27 dev eth0 proto kernel scope link src 78.46.79.2

default via 78.46.79.1 dev eth0

local 78.46.254.179 dev eth0 table 255 proto kernel scope host src 78.46.254 .177

local 78.46.254.178 dev eth0 table 255 proto kernel scope host src 78.46.254 .177

local 78.46.79.2 dev eth0 table 255 proto kernel scope host src 78.46.79.2

- broadcast 127.255.255.255 dev lo table 255 proto kernel scope link src 127.0 .0.1
- local 78.46.254.177 dev eth0 table 255 proto kernel scope host src 78.46.254 .177
- broadcast 78.46.254.176 dev eth0 table 255 proto kernel scope link src 78.46 .254.177

broadcast 78.46.79.0 dev eth0 table 255 proto kernel scope link src 78.46.79

 .2 broadcast 78.46.254.183 dev eth0 table 255 proto kernel scope link src 78.46 .254.177 local 78.46.254.182 dev eth0 table 255 proto kernel scope host src 78.46.254 .177 local 78.46.254.181 dev eth0 table 255 proto kernel scope host src 78.46.254 .177 local 78.46.254.180 dev eth0 table 255 proto kernel scope host src 78.46.254 .177 broadcast 78.46.79.31 dev eth0 table 255 proto kernel scope link src 78.46.7 9.2 broadcast 127.0.0.0 dev lo table 255 proto kernel scope link src 127.0.0.1 local 127.0.0.1 dev lo table 255 proto kernel scope host src 127.0.0.1 local 127.0.0.0/8 dev lo table 255 proto kernel scope host src 127.0.0.1 local ::1 via :: dev lo proto none metric 0 mtu 16436 advmss 16376 hoplimit 4 294967295 local fe80::21d:92ff:feb6:cadf via :: dev lo proto none metric 0 mtu 16436 ad vmss 16376 hoplimit 4294967295 fe80::/64 dev eth0 metric 256 expires 2133243sec mtu 1500 advmss 1440 hoplimit 4294967295 ff00::/8 dev eth0 metric 256 expires 2133243sec mtu 1500 advmss 1440 hoplimit 4294967295 unreachable default dev lo proto none metric -1 error -101 hoplimit 255 server1:~#

server1:~# arp -n

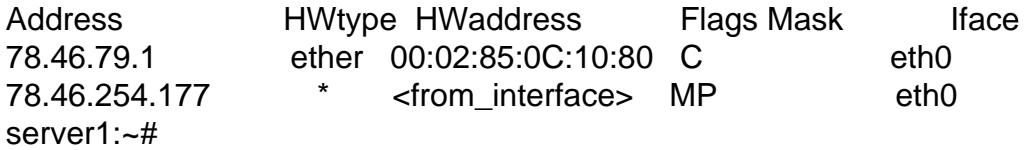

server1:~# ip rule list 0: from all lookup 255 32766: from all lookup main 32767: from all lookup default server1:~#

server1:~# iptables -t nat -L && iptables -t filter -L && iptables -t mangle -L Chain PREROUTING (policy ACCEPT) target prot opt source destination

Chain POSTROUTING (policy ACCEPT) target prot opt source destination

Chain OUTPUT (policy ACCEPT)

target prot opt source destination Chain INPUT (policy ACCEPT) target prot opt source destination

Chain FORWARD (policy ACCEPT) target prot opt source destination

Chain OUTPUT (policy ACCEPT) target prot opt source destination Chain PREROUTING (policy ACCEPT) target prot opt source destination

Chain INPUT (policy ACCEPT) target prot opt source destination

Chain FORWARD (policy ACCEPT) target prot opt source destination

Chain OUTPUT (policy ACCEPT) target prot opt source destination

Chain POSTROUTING (policy ACCEPT) target prot opt source destination server1:~#

### Hetzner Online AG - installimage # Loopback device: auto lo iface lo inet loopback

# device: eth0 auto eth0 iface eth0 inet static address 78.46.79.2 broadcast 78.46.79.31 netmask 255.255.255.224 gateway 78.46.79.1 pointopoint 78.46.79.1

# \* zusätzliche IP-Adressen up ip addr add 78.46.254.177/29 dev eth0 up ip addr add 78.46.254.178/29 dev eth0 up ip addr add 78.46.254.179/29 dev eth0 up ip addr add 78.46.254.180/29 dev eth0 up ip addr add 78.46.254.181/29 dev eth0 up ip addr add 78.46.254.182/29 dev eth0 # default route to access subnet up route add -net 78.46.79.0 netmask 255.255.255.224 gw 78.46.79.1 eth0

up sysctl -w net.ipv4.conf.eth0.proxy\_arp=100 pre-down sysctl -w net.ipv4.conf.eth0.proxy\_arp=0

Subject: Re: Can´t access the createt VE Posted by [curx](https://new-forum.openvz.org/index.php?t=usrinfo&id=199) on Mon, 22 Sep 2008 19:52:34 GMT [View Forum Message](https://new-forum.openvz.org/index.php?t=rview&th=6747&goto=33102#msg_33102) <> [Reply to Message](https://new-forum.openvz.org/index.php?t=post&reply_to=33102)

Hi Ralph,

why add your extra ip to your hostnode and to your containers ?

container #177 ---8<-- server1:~# vzctl start 177 [...] Adding IP address(es): 78.46.254.177 <----------\* [...] --->8-- hostnode ---8<-- output from /etc/network/interfaces: [...] # device: eth0 auto eth0 iface eth0 inet static address 78.46.79.2 [...] up ip addr add 78.46.254.177/29 dev eth0 <----------\* [...] --->8---